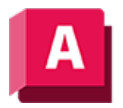

UTODESK AutoCAD 2023

# TORUS (Befehl)

Erstellt einen ringförmigen 3D-Volumenkörper.

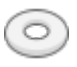

Sie können einen Torus erstellen, indem Sie den Mittelpunkt und anschließend den Radius oder Durchmesser des Torus angeben. Danach bestimmen Sie den Radius oder Durchmesser des Rohrs, das den Torus umgibt. Sie können mithilfe der Systemvariablen FACETRES die Glättung von gekrümmten 3D- Volumenkörpern, beispielsweise einen Torus, in einem schattierten oder verdeckten visuellen Stil steuern.

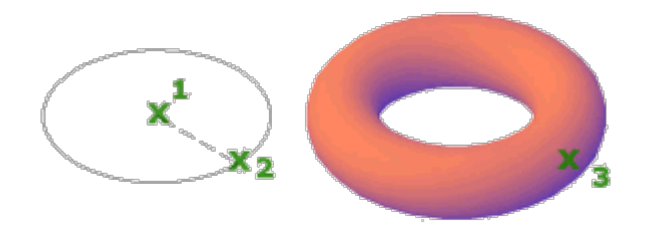

Die folgenden Aufforderungen werden angezeigt:

# Mittelpunkt

Legt den Mittelpunkt des Torus fest.

Wenn Sie den Mittelpunkt angeben, wird der Torus so positioniert, dass seine Mittelachse parallel zur Z-Achse des aktuellen Benutzerkoordinatensystems (BKS) ist. Der Torus ist parallel zur XY-Ebene der aktuellen Arbeitsebene und wird von dieser halbiert.

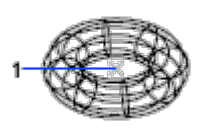

# 3P (3 Punkte)

Definiert den Umfang des Torus durch drei von Ihnen angegebene Punkte. Die drei angegebenen Punkte definieren auch die Ebene des Umfangs.

# 2P (2 Punkte)

Definiert den Umfang des Torus durch zwei von Ihnen angegebene Punkte. Die Ebene des Umfangs wird durch den Z-Wert des ersten Punkts definiert.

# Ttr (Tangente, Tangente, Radius)

Definiert den Torus durch einen angegebenen Radius, der zu zwei Objekten tangential ist. Die angegebenen Tangentenpunkte werden auf das aktuelle BKS projiziert.

## Radius

Hiermit legen Sie den Radius des Torus fest (Abstand vom Mittelpunkt des Torus zum Mittelpunkt des Rings). Durch einen negativen Radius entsteht ein Volumenkörper in der Form eines American Footballs.

## Radius

Legt den Radius des Rohrs fest.

#### Durchmesser

Legt den Durchmesser des Rohrs fest.

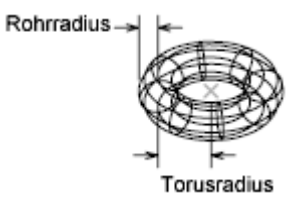

## Durchmesser

Legt den Durchmesser des Torus fest.

- Radius
- Durchmesser

#### Zugehörige Konzepte

• [Erstellen von grundlegenden 3D-Volumenkörpern und Wänden](https://help.autodesk.com/view/ACD/2023/DEU/?guid=GUID-A6C31606-37F1-4D83-A325-C1399488AD42)

#### Zugehörige Verweise

- [Befehle zum Erstellen von 3D-Volumengrundkörpern](https://help.autodesk.com/view/ACD/2023/DEU/?guid=GUID-1193A219-1FE9-4863-AD4E-0E7B653E9DD5)
- [Befehle zum Arbeiten mit 3D-Modellen](https://help.autodesk.com/view/ACD/2023/DEU/?guid=GUID-6548456A-28BD-40CB-89BA-F19F5800C0ED)

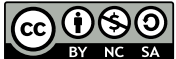

**OSO** Sofern nicht anders angegeben, wird dieses Produkt unter einer [Namensnennung - Nicht](https://creativecommons.org/licenses/by-nc-sa/3.0/deed.de)[kommerziell - Weitergabe unter gleichen Bedingungen 3.0 Unported-Lizenz](https://creativecommons.org/licenses/by-nc-sa/3.0/deed.de) bereitgestellt. Weitere Informationen finden Sie unter [Autodesk Creative Commons FAQ.](https://autodesk.com/creativecommons)

© 2023 Autodesk Inc. Alle Rechte vorbehalten